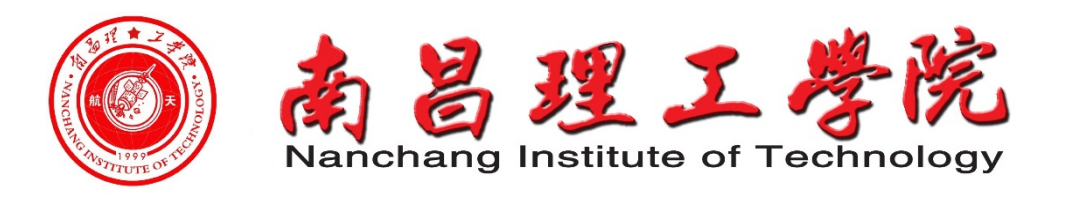

**电子与信息学院**

# **自动控制原理 实验指导书**

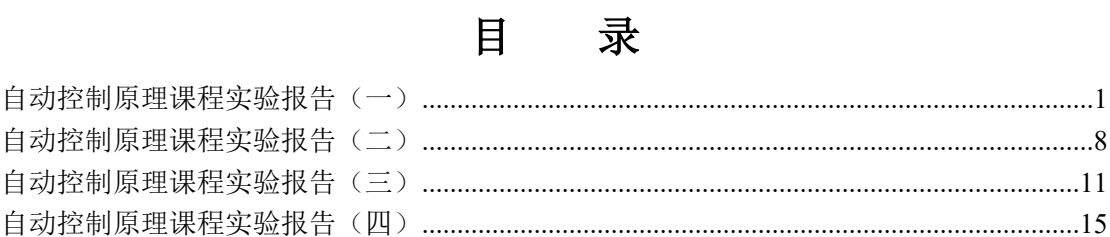

# <span id="page-2-0"></span>**自动控制原理课程实验报告(一)**

[一、实验名称]

典型环节的 MATLAB 仿真

## [二、实验目的]

1. 熟悉 MATLAB 桌面和命令窗口, 初步了解 SIMULINK 功能模块的使用方法。

2.通过观察典型环节在单位阶跃信号作用下的动态特性,加深对各典型环节 响应曲线的理解。

3. 定性了解各参数变化对典型环节动态特性的影响。

## [三、实验原理]

1、典型环节

比例环节:  $c(t) = K \cdot r(t)$  其中:  $c(t)$ 是环节的输入量;  $r(t)$ 是环节的输出量;

为常数。传递函数为:  $den(s)$   $R(s)$  .  $K$  为常数。传说函数为: *K*  $C(s)$   $V(z)$  $den(s)$   $R(s)$  $G(s) = \frac{num((s)}{s} = \frac{C(s)}{s} = K$  $(s)$  $\left( s\right)$   $\left| \begin{array}{cc} & \end{array}\right|$  $R(s)$   $R(s)$  $(s) = \frac{num((s)}{1 - (s)} = \frac{C(s)}{R(s)} = K$ 

$$
c(t) = K \int_{0}^{t} r(\tau) d(\tau) ,
$$
  

$$
\text{f(x)}\lim_{s\to 0} \frac{G(s)}{S(s)} = \frac{num((s)}{den(s)} = \frac{C(s)}{R(s)} = \frac{K}{s}
$$

$$
{}^{\mathcal{B}}\underset{\mathcal{B}}{\uplus} \mathcal{F} \oplus \frac{d c(t)}{dt} + c(t) = K \bullet r(t),
$$

传递函数为:  $dev(s)$   $R(s)$   $Ts+1$ , 其中: T 为时间常数; K 为放大 系数.  $(s)$  K  $(s)$   $R(s)$   $Ts+1 \pm \pi$ .  $(s) = \frac{num((s)}{1 - (s)} = \frac{C(s)}{1 - (s)} = \frac{K}{T(s)}$  *Ts K*  $R(s)$   $Ts+1$   $\pm$ 中,  $T$  为时间堂数,  $K$  为放土  $C(s)$  *K*  $den(s)$   $R(s)$   $Ts+1 \pm \pm 1$ ,  $T \pm \sin \pi$  $G(s) = \frac{num((s)}{1 - (s)} = \frac{C(s)}{R(s)} = \frac{K}{R(s)}$  $T$  为时间常数:  $K$  为放大

$$
\text{(b)} \quad \text{or} \quad f(t) = K \frac{dr(t)}{dt} \quad ; \quad \text{f(x)} \quad G(s) = \frac{num((s)}{den(s)} = \frac{C(s)}{R(s)} = Ks
$$

$$
\frac{d^2c(t)}{dt^2} + 2\zeta T \frac{dc(t)}{dt} + c(t) = K \bullet r(t)
$$

传递函数为:  $\overline{d}$   $den(s)$   $R(s)$   $T^2s^2 + 2\xi Ts + 1$  . 其中: T 为时间常数;  $(K)$  K (s)  $R(s)$   $T^2s^2 + 2\zeta Ts +$  $(s) = \frac{num((s)}{1 - (s)} = \frac{C(s)}{R(s)} = \frac{K}{R(s)}$ <sup>2</sup> <sup>2</sup> *<sup>T</sup> <sup>s</sup> Ts K*  $R(s)$   $T^2s^2 + 2\xi Ts + 1$  甘山, *T* 为时间党粉,  $C(s)$  *K den*(*s*)  $R(s)$   $T^2s^2 + 2\zeta Ts + 1$   $\pm \pm 1$  $G(s) = \frac{num((s)}{s} = \frac{C(s)}{s} = \frac{K}{s^2}$  $T^2$ <sup>*Ts* + 1</sup>. 其中: T 为时间常数;

 $K$ 为放大系数;  $\xi$ 为阻尼比.

纯滞后环节: ,传递函数为: ,其中: *c*(*t*) *r*(*t* ) *<sup>s</sup> e R s <sup>C</sup> <sup>s</sup> <sup>G</sup> <sup>s</sup>* ( ) ( ) ( )

是延迟时间.

[四、实验条件]

PC 计算机 1 台、MATLAB6.X1 套

#### [五、实验内容和过程]

按下列各典型环节的传递函数,建立相应的SIMULINK仿真模型,观察并记录 其单位阶跃响应波形。

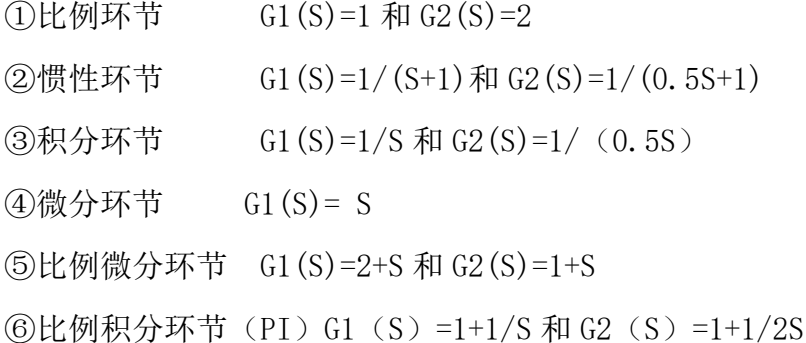

#### [六、实验实验步骤及结果]

启动 MATLAB 6.5,进入 Simulink 后新建文档,分别在各文档绘制各典型环 节的结构框图。双击各传递函数模块,在出现的对话框内设置相应的参数。然后 点击工具栏的 按钮或 simulation 菜单下的 start 命令进行仿真,双击示波器 模块观察仿真结果。

在仿真时设置各阶跃输入信号的幅度为 1,开始时间为 0(微分环节起始设 为 0.5,以便于观察)传递函数的参数设置为框图中的数值,自己可以修改为其 他数值再仿真观察其响应结果。

1、比例环节 G1(S)=1 和 G2(S)=2

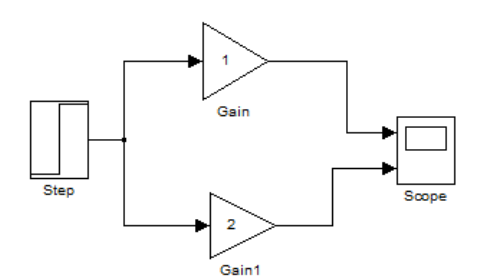

仿真结果:

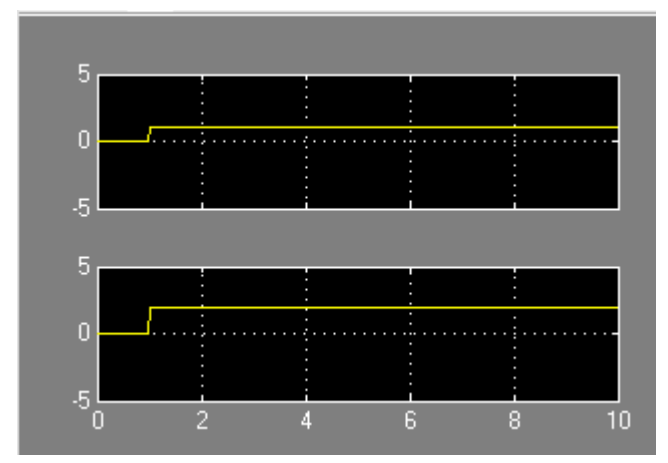

结果分析:

由以上阶跃响应波形图知,比例环节使得输出量与输入量成正比,既无失真 也无延迟,响应速度快,能对输入立即作出响应,因此易受外界干扰信号的 影响,从而导致系统不稳定。

2、惯性环节 G1(S)=1/(S+1)和 G2(S)=1/(0.5S+1)

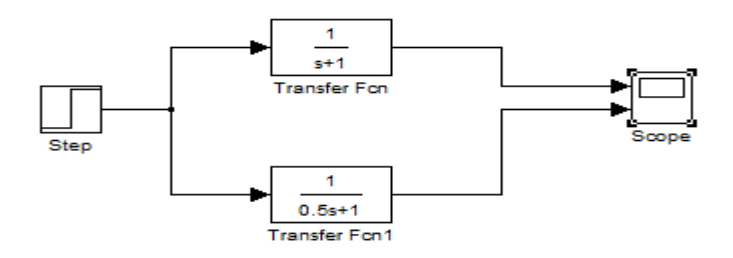

仿真结果:

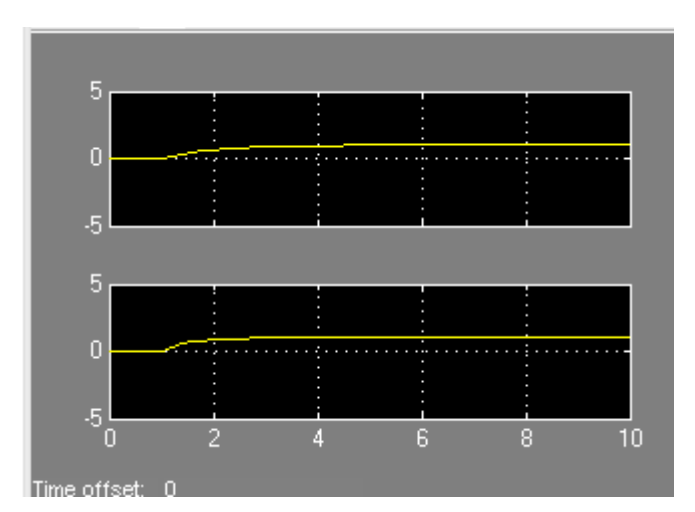

结果分析:由以上单位阶跃响应波形图知,惯性环节使得输出波形在开始时以指 数曲线上升,上升速度与时间常数(惯性环节中 S 的系数)有关。 3、积分环节 G1(S)=1/S

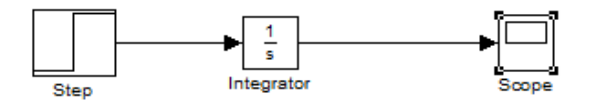

仿真结果:

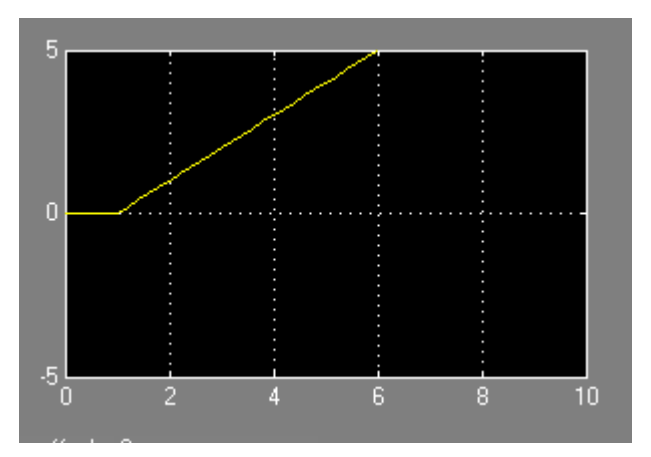

结果分析:

积分环节的输出量反映了输入量随时间的积累,积分作用随时间而逐渐增强, 其反应速度较比例环节迟缓。

4、 微分环节 G1(S)=S

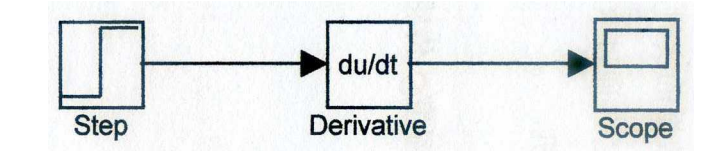

仿真结果:

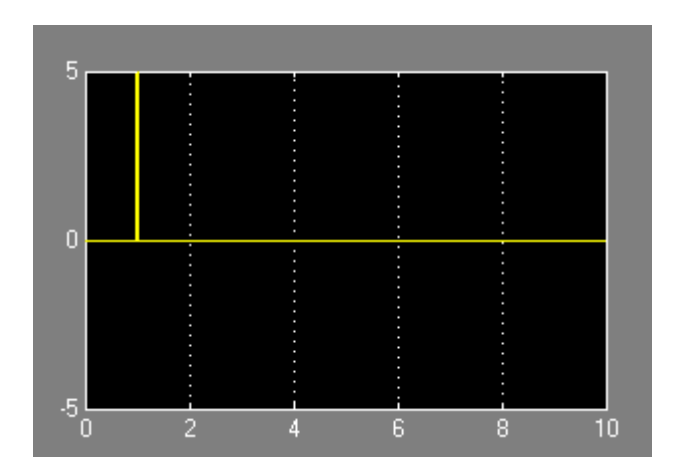

结果分析:

微分环节的输出与输入信号对时间的微分成正比,即输出反映了输入信号的变化率,而 不反映输入量本身的大小。可由微分环节的输出来反映输入信号的变化趋势,加快系统控制 作用的实现。

5、 比例微分环节: G1(S)=2+S 和 G2(S)=1+S

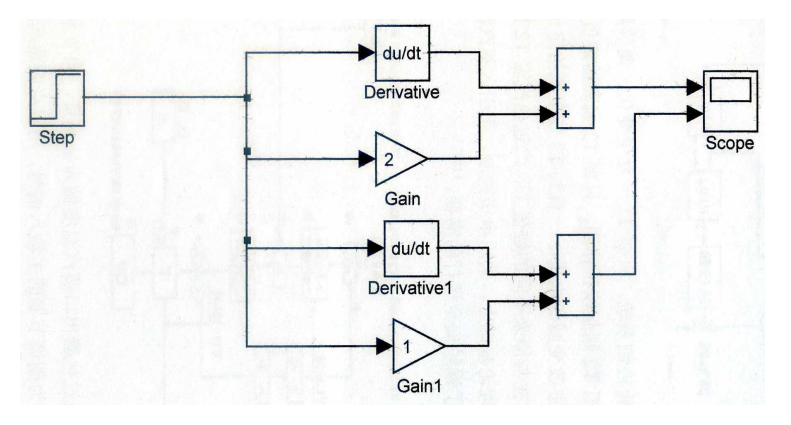

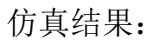

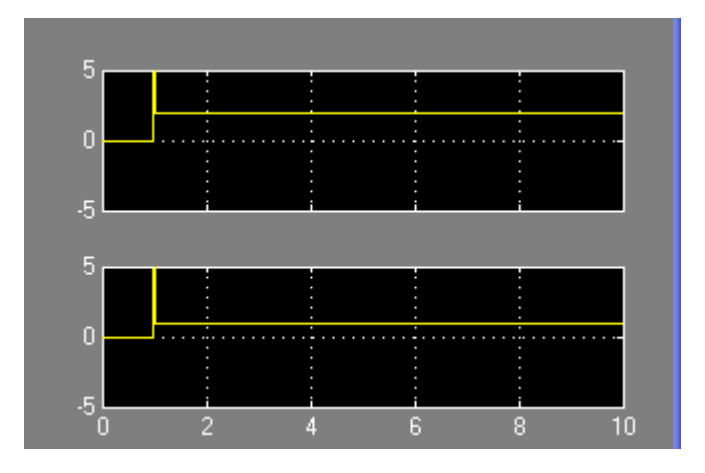

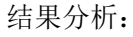

由以上单位阶跃响应波形知,比例作用与微分作用一起构成比例微分环节使得系统较单独的

比例环节作用稳定,在输入为常值时也有响应的输出,避免了单独微分环节作用时的"零输 出"。输出稳定时的幅值与比例环节的比例系数成正比。

6、 比例积分环节:G1(S)=1+1/S 和 G2(S)=1+1/2S

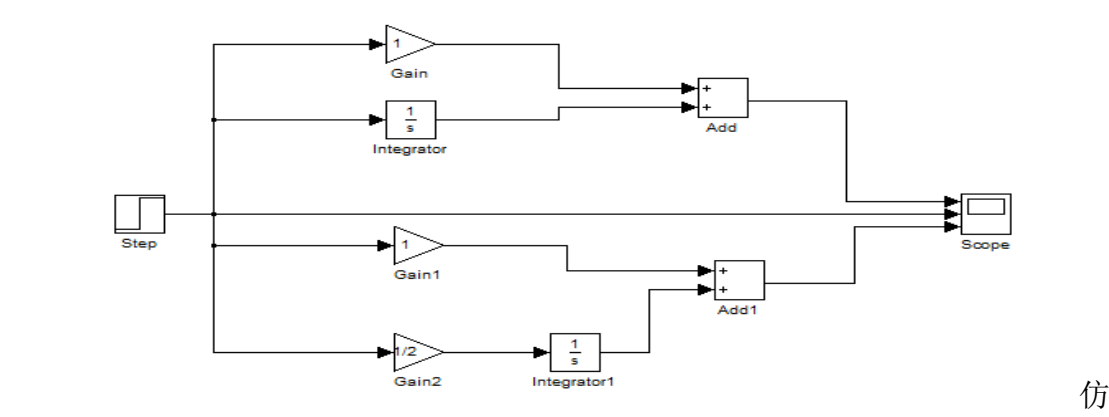

真结果:

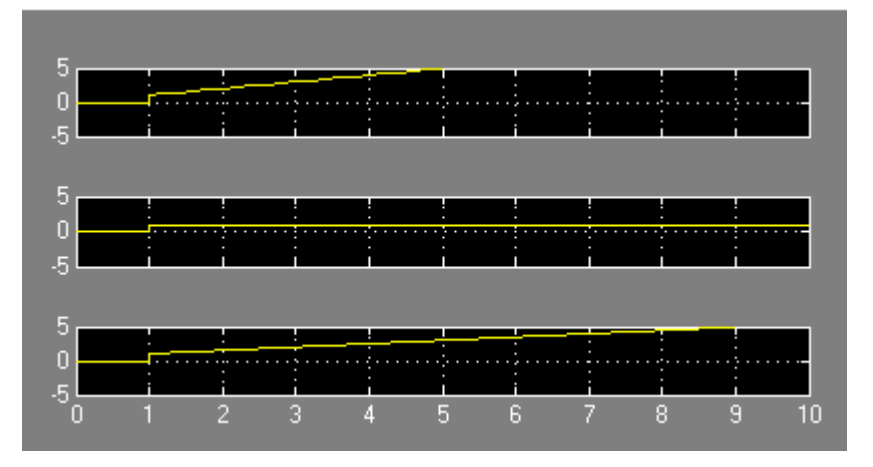

结果分析:

由以上单位阶跃响应波形可知,积分环节和比例环节一起作用使得系统的响应速度变快了, 其输出与积分时间常数有关。

# [七、实验结果分析、讨论]

几个典型函数的单位阶跃响应和单位斜坡响应实验所得结果与理论分析结果基本一致。 单位阶跃函数积分是单位斜坡函数,单位斜坡函数微分是单位阶跃函数,从仿真结果图可知, 单位阶跃函数响应积分是单位斜坡函数响应,单位斜坡函数微响应分是单位阶跃函数响应。

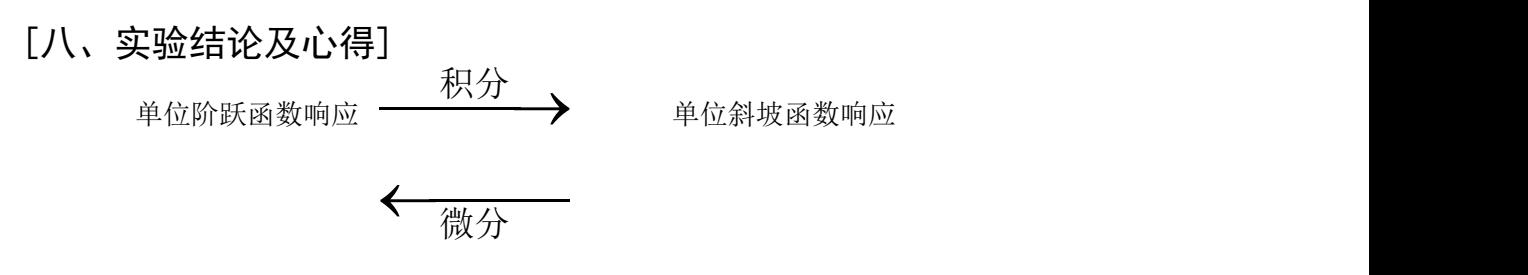

本次实验我们熟悉了 MATLAB 桌面和命令窗口, 初步了解 SIMULINK 功能模块的使用 方法。MATLAB 中 SIMULINK 是一个用来对动态系统进行建模、仿真和分析的软件包,利 用 SIMULINK 功能模块可以快速的建立控制系统的模型,进行仿真和调试。

在实验中,我们通过SIMULINK功能模块建立控制系统各个典型环节的模型,进行仿真 和调试,得到了各个典型环节在单位阶跃信号作用下的响应波形,通过观察各个典型环节在 单位阶跃信号作用下的动态特性,我们定性的了解各参数变化对典型环节动态特性的影响, 同时也加深了我们对各典型环节响应曲线的理解。

# <span id="page-9-0"></span>**自动控制原理课程实验报告(二)**

[一、实验名称]

二阶系统的瞬态响应分析

# [二、实验目的]

1、熟悉二阶系统传递函数推导,动态性能指标的理论计算; 2、掌握典型二阶系统传递函数、响应曲线。

# [三、实验原理]

典型的二阶系统动态结构图

$$
\left.\frac{R(s)}{s(s+2\zeta\omega_n)}\right| \frac{C(s)}{C(s)}
$$

开环传递函数:  $s^2 + 2\zeta\omega_n s$  $G(s) = \frac{\omega_n^2}{s}$  $n^{3}$  $\mathcal{L}\mathcal{L}\omega_n s$  $2\zeta\omega_n s$  $(s) = \frac{\omega_n}{s^2 + 2\zeta_0}$ 2  $+2\zeta\omega_n s$  $=\frac{w_n}{2\pi\epsilon_0}$ 

闭环传递函数: 2 2 2 1 ( ) 2 ( ) ( ) *n n n G s s s G s s* 

 $\Phi (s)$ 称为典型二阶系统的传递函数,<称为阻尼系数, $\varpi_n$ 称为自然频率.

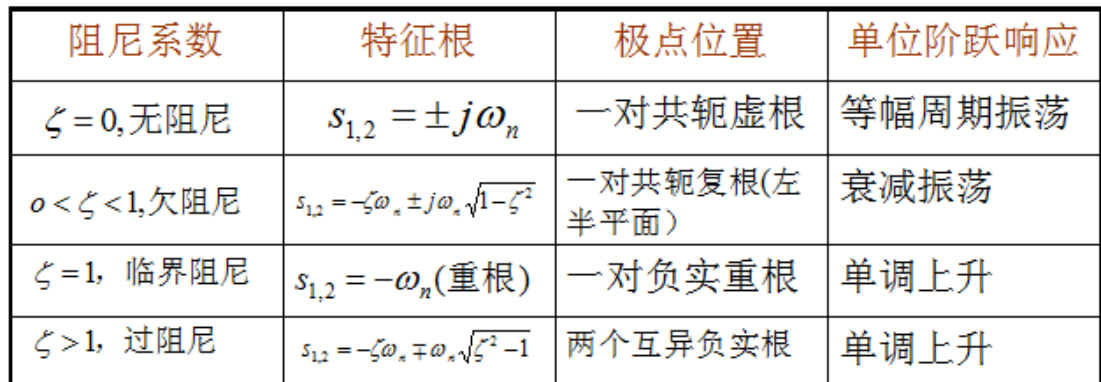

特征方程为:  $s^2 + 2\zeta\omega_n s + \omega_n^2 = 0$ 

动态性能指标

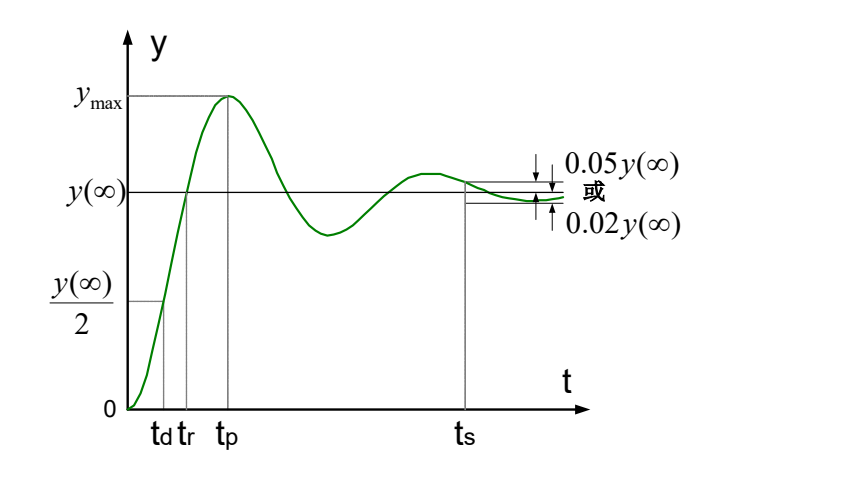

上升时间: ,其中 , . *d <sup>r</sup>t* cos <sup>2</sup> *<sup>d</sup> <sup>n</sup>* 1

$$
\text{Kéitiv } \text{tr}(T): \quad t_p = \frac{\pi}{\omega_n \sqrt{1 - \zeta^2}} = \frac{\pi}{\omega_d}
$$

$$
\text{iff }\mathbb{H} \text{ is } \delta\% = e^{-\frac{\zeta\pi}{\sqrt{1-\zeta^2}}} \times 100\%
$$

调节时间: , 当Δ 5时 当Δ 2时 , 0.0 3 , 0.0 4 *n n <sup>s</sup> t* 

## [四、实验条件]

PC 计算机 1 台、MATLAB6.X1 套

## [五、实验内容和过程]

[2-1]己知二阶系统的闭环传递函数 $\frac{C(s)}{s(s)} = \frac{1}{s(s)}$ , 10  $(s)$   $s^2 + s + 10$  $(s)$  1  $\frac{C(s)}{R(s)} = \frac{1}{s^2 + s + 10}$ ,

- (1)计算动态性能指标;
- (2)绘制此系统的单位阶跃响应曲线.
- (3)判断三阶系统的稳定性.

 启动 MATLAB6.5,进入 Simulink 新建文档,在文档里绘制二阶系统的结构 框图,双击各传递函数模块,在出现的对话框内设置相应的参数。点击工具栏的 启动仿真按钮 或 Simulink 菜单下的 start 命令进行仿真,双击示波器模块观察 仿真结果。仿真时,可以分别改变 $\omega_n$ , ζ的值, 得到系统的阶跃响应, 再进行 比较分析 $\omega_n$ ,  $\zeta$  对系统动态性能的影响, 阶跃输入信号幅度为 1, 起始时间为

0。二阶闭环系统仿真结构框图:

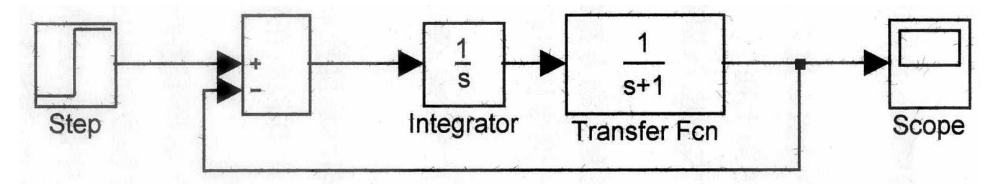

## [六、实验结果]

1、计算动态性能指标

$$
t_r = \frac{\pi - \beta}{\omega_d} = ? \quad ; \qquad t_p = \frac{\pi}{\omega_n \sqrt{1 - \zeta^2}} = \frac{\pi}{\omega_d} = ? \quad ; \qquad t_s = \frac{3}{\zeta \omega_n} = ? \quad ;
$$

$$
\delta\% = e^{-\frac{\zeta\pi}{\sqrt{1 - \zeta^2}}} \times 100\% = ? \quad ;
$$

2、仿真结果图:

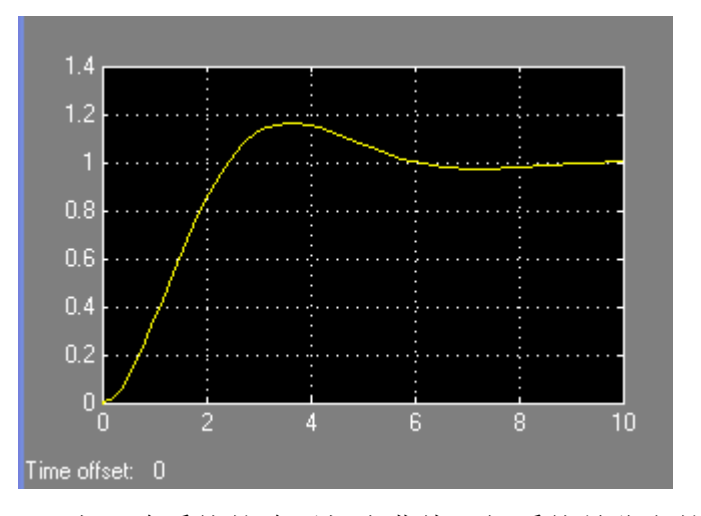

3、由二阶系统的阶跃相应曲线可知系统是稳定的

## [七、实验结果分析、讨论]

从二阶系统单位阶跃响应的仿真结果曲线图观察可知,各动态性能指标的值 与理论计算值基本一样,并且由图可知二阶系统在输入单位阶跃信号的作用下, 系统输出响应从瞬态过程到稳态过程,即经过一定时间此二阶系统处于一个稳定 的状态。

# [八、实验结论]

 通过 MATLAB 仿真可以实现二阶系统响应曲线的绘制,从仿真结果图中 可以看出输出响应的动态过程以及各动态性能指标的值。此外,由系统的单位阶 跃响应曲线仿真图可以清楚的判断系统在输入阶跃信号下的稳定性。

# <span id="page-12-0"></span>**自动控制原理课程实验报告(三)**

[一、实验名称]

基于 MATLAB 的根轨迹绘制与性能分析

[二、实验目的]

1、绘制控制系统的根轨迹图,研究分析系统参数对根轨迹图的影响;

2、能够用 MATLAB 的计算方法来确定系统参数使系统获得期望的性能。

### [三、实验原理]

1、控制系统系统根轨迹

1)根轨迹:开环系统传递函数的某一个参数变化时,闭环系统特征方程的 根在复平面上变化的轨迹。

系统的结构图如下: *R*(*s*) *C*(*s*)  $\longrightarrow$   $G(s)$   $\longrightarrow$   $G(s)$  $H(s)$ 闭环传递函数为: $\Phi(s) = \frac{\Phi(s)}{s}$  $1 + G(s)H(s)$  $(s)$  $(s) = \frac{G(s)}{1 + G(s)H(s)}$  $G(s)$  $s) = \frac{6(s)}{1 - 3(s) \cdot 5(s)}$  $+G(s)H(s)$  $\Phi(s) = \frac{\Phi(s)}{\Phi(s)}$ 开环传递函数为:  $G_k(s) = G(s)H(s)$ 将 $G_{\scriptscriptstyle{k}}(s)$ 写成以下标准型,得: $G_{\scriptscriptstyle{k}}(s)$  =  $k_{\scriptscriptstyle{g}}$  ·  $\frac{\cdot$  =  $\frac{1}{n}}$  $\prod (s+p_j)$  $\prod (s + z_i)$  $=1$  $=1$  $+p_i$ )  $s + z_i$  $=$   $k_g \cdot \frac{i-1}{n}$ *j*  $\frac{m}{\prod_{i=1}^{n} (s + z_i)}$ <br> $\frac{n}{\prod_{i=1}^{n} (s + p_i)}$ *i*=1 *i*  $k(\lambda) - k_g$   $\lambda$  $s + p_i$  $G_k(s) = k_{\sigma} \cdot \frac{i-1}{n}$  $1$  $(s+p_i)$  $(s + z_i)$  $(s) = k_{\sigma} \cdot \frac{i-1}{n}$ 

式中:  $k_{\rm g}$  – 传递系数,或称为 根轨迹增益;

 $z_i$ , p<sub>j</sub>为开环零极点。

2)用 MATLAB 绘制根轨迹时,num 和 den 两个向量都必须写成 s 的降幂形 式。绘制根轨迹的指令为: rlocus(num,den),增益向量  $k_{\rm g}$ 是自动生成的, 因而用 MATLAB 绘制根轨迹时,完全取决于数组 num 和 den。引入左端向量, 即 [r,k]= rlocus(num,den),绘制命令plot(r, '')。绘制区域设置成平方纵横比的命令:  $v=[-a \ a \ -b \ b]; axis('square').$ 

2、[4-1]已知系统开环传递函数为

$$
G(s) = \frac{K}{s^2(s+8)}
$$

(1)绘制系统的根轨迹;

(2) 增加开环零点  $z = -1$ 后, 绘制系统的根轨迹并且进行分析。

[四、实验条件]

PC 计算机 1 台、MATLAB6.X1 套

## [五、实验内容和过程]

①根据所给系统的传递函数,采用 MATLAB 编程; ②在 MATLAB 界面下调试程序,并检查是否运行正确。 ③程序: (1)  $num=[1];$ den= $[1, 8, 0, 0]$ ; rlocus(num,den); axis('spuare') grid on title('Root-locus plot of  $G(s)=k/s^2(s+8)'$ ) xlabel('Re') ylabel('Im') (2) num=[0,0,1,1]; den=[1,8,0,0]; rlocus(num,den); axis('spuare') grid on title('Root-locus plot of  $G(s) = k(s+1)/s^2(s+8)'$ ) xlabel('Re') ylabel('Im') [六、实验结果]

程序结果:

(1)

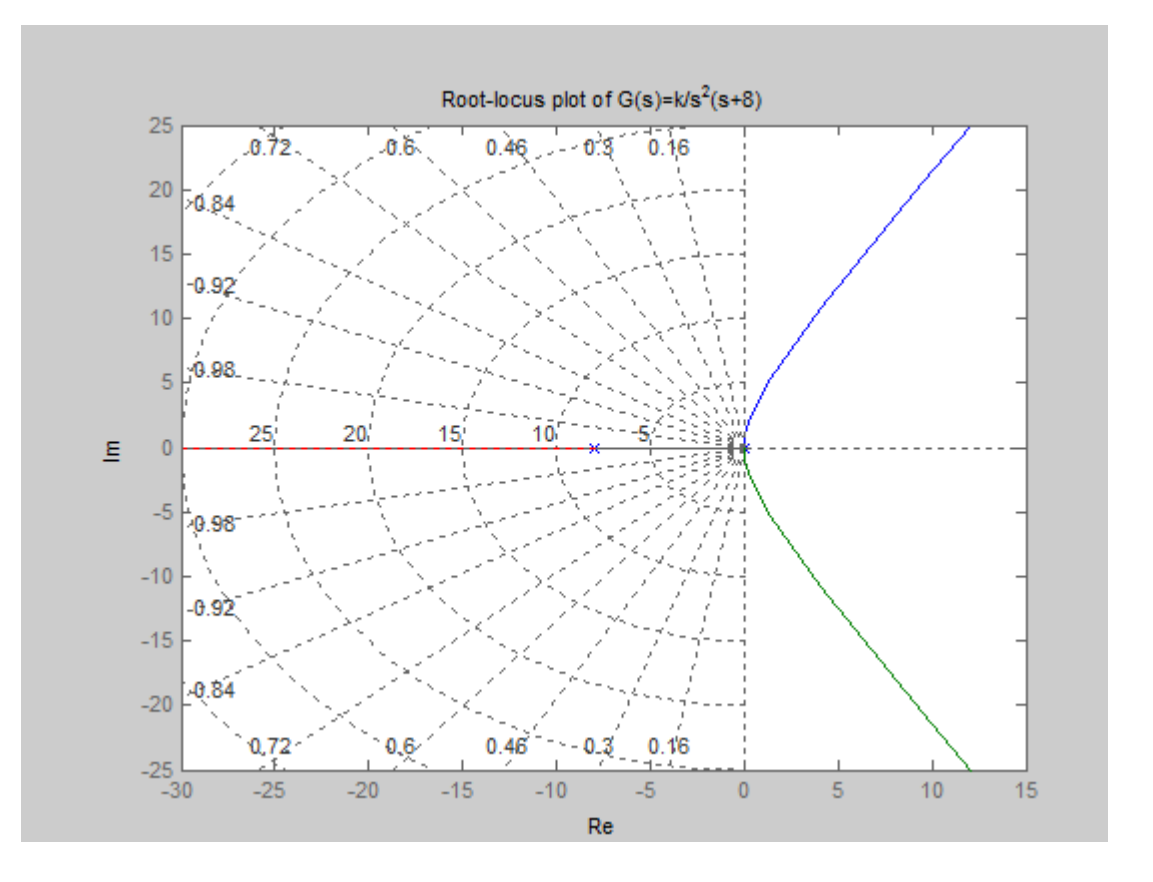

(2)

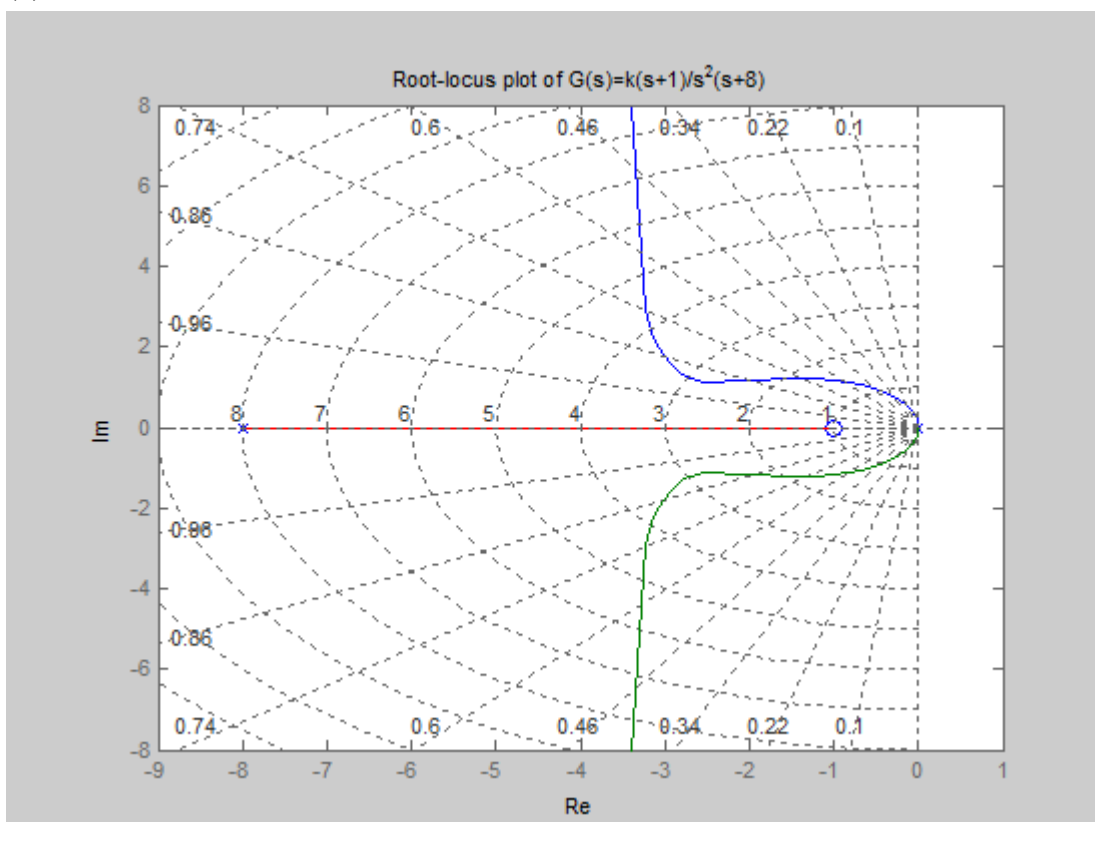

# [七、实验结果分析、讨论]

 1、通过仿真结果图观察可知增加零点将使复平面上的根轨迹左移,有利于 提高稳定性,减少调节时间,从而改善系统的瞬态性能指标。此外,可以将标记 线移到根轨迹某一点上看到对应的K的值。

## [八、实验结论]

通过 MATLAB 编程可以绘制系统的根轨迹图,有利于分析系统的各种性能 指标。

# <span id="page-16-0"></span>**自动控制原理课程实验报告(四)**

[一、实验名称]

控制系统的频率特性

[二、实验目的]

学习掌握控制系统的频率特性,绘制开环对数幅频和相频曲线,熟悉计算二 阶开环系统中的相位裕量和幅值穿越频率过程;

## [三、实验原理]

1、频率特性

对于一般的线性定常系统,系统的输入和输出分别为 r(t)和 c(t), 系统的传 递函数为 G(s)

$$
G(s) = \frac{C(s)}{R(s)} = \frac{N(s)}{(s+p_1)(s+p_2)...(s+p_n)}, \quad \vec{x} \cdot \vec{y} - \vec{y} = 1,2,...,n
$$

$$
\stackrel{\text{def}}{=} r(t) = R_m \sin \omega t, \quad \text{and} \quad R(s) = \frac{R_m \omega}{s^2 + \omega^2} = \frac{R_m \omega}{(s + j\omega)(s - j\omega)}
$$

$$
G(j\omega) = G(s)|_{s=j\omega} = |G(j\omega)|e^{j\angle G(j\omega)} = A(\omega)e^{j\varphi(\omega)}
$$
  
\n
$$
G(-j\omega) = G(s)|_{s=j\omega} = |G(j\omega)|e^{-j\angle G(j\omega)} = A(\omega)e^{-j\varphi(\omega)}
$$

$$
\therefore k_{c1} = -\frac{R_m}{2j} A(\omega) e^{-j\varphi(\omega)}, k_{c2} = \frac{R_m}{2j} A(\omega) e^{j\varphi(\omega)}
$$

$$
c_s(t) = k_{c1}e^{-j\omega t} + k_{c2}e^{j\omega t} = A(\omega)R_m \frac{e^{j(\omega t + \varphi(\omega))} - e^{-j(\omega t + \varphi(\omega))}}{2j}
$$
  
=  $A(\omega)R_m \sin(\omega t + \varphi(\omega)) = C_m \sin(\omega t + \varphi(\omega))$ 

频率特性:  $G(j\omega) = A(\omega)e^{j\varphi(\omega)}$ ; 幅频特性:  $A(\omega) = |G(j\omega)|$ ;

相频特性:  $\varphi(\omega) = \angle G(j\omega)$ : 实频特性:  $P(\omega) = \text{Re}[G(j\omega)]$ ;

虚频特性:  $Q(\omega) = \text{Im}[G(j\omega)]$ .

2、频率特性的表示方法

工程上常用图形来表示频率特性,常用的有:

1)极坐标图,也称奈奎斯特(Nyquist)图。是以开环频率特性的实部为直 角坐标横坐标, 以其虚部为纵坐标, 以 @ 为参变量的幅值与相位的图解表示 法。

 $_{2)}$  对数坐标图,也称伯德(Bode)图。它是由两张图组成,以 $\lg\omega$ 为横坐 标,对数分度,分别以201g| $G(j\omega)H(j\omega)$ |和 $\Phi(j\omega)$ 作纵坐标的一种图示法。

3) 对数幅相频率特性图, 也称尼柯尔斯图 (Nichols)。它是以相位 $\Phi(j\omega)$ 为

横坐标,以201g|G( *jo*) $H(j\omega)$ |为纵坐标,以〃为参变量的一种图示法。

幅值稳定裕度和相角稳定裕度

#### 幅值稳定裕度

系统开环相频特性为-180°时, 系统开环频率特性幅值的倒数定义为幅值稳定裕

度。所对应的的频率 $\omega_{\rm g}$ 称为相角穿越频率。即 $\textit{h} = \frac{1}{A(\omega_{\rm g})}$ ,满足 $\varphi(\omega_{\rm g})$ =-180°。  $1 + 100^{\circ}$  $A(\omega_g)$ <sup>,</sup>  $W(\omega_g)$   $-$  100  $\omega_g$  $h = \frac{1}{A(\omega)}$ , 满足 $\varphi(\omega_g) = -180^\circ$ 。

实际中常用对数幅值稳定裕度 $L_g = -20 \lg A(\omega_g)$ 。

相角稳定裕度

系统开环频率特性的幅值为 1 时, 系统开环频率特性的相角与180°之和定义为相 角稳定裕度, 所对应的的频率  $o_{c}$ 称为系统截止频率或幅值穿越频率。即  $\gamma = 180^{\circ} + \varphi(\omega_c)$ ,

 $\omega_c$  <sub>in</sub>  $\underset{\sim}{\mathbb{H}}$   $A(\omega_c)$  = 1

3、已知反馈系统的开环传递函数为

$$
G(s)H(s) = \frac{K}{S^2 + 4S + 25}
$$

- $K = 25$ 时, 绘制开环传递函数的对数幅频和相频曲线;
- (2) 求系统中的相位裕量和幅值穿越频率;

## [四、实验条件]

PC 计算机 1 台、MATLAB6.X1 套

### [五、实验内容和过程]

① 根据所给系统的传递函数,采用 MATLAB 编程。 对数幅频和相频曲线两幅图组成伯德图,MATLAB 中常用的功能指令为

bode(num,den) bode(num,den,w)

bode(sys)

```
当包含左方变量时, 即[mag,phase,w]= bode(num,den,w); 利用下列表达式
可把幅值转变成分贝: magdB=20*lg10(mag)。为了指明频率范围, 采用命令
logspace(a,b,n)。       logspace(a,b,n)在两个十进制10<sup>a</sup>和10<sup>b</sup>之间,产生 n 个用十进制
数分度的等距离的点。采用点 n 的具体值有用户确定。
    ②在 MATLAB 界面下调试程序,并检查是否运行正确。
    ③程序:
(1)
num=[0,0,25];
den=[1,4,25];
bode(num,den)
grid on
title('Bode Diagram of G(s) = 25/(s^2+4s+25)')
或利用程序:
num=[0,0,25];
den=[1,4,25];
w = \text{logspace}(-2, 3, 100);
bode(num,den)
grid on
title('Bode Diagram of G(s)=25/(s^2+4s+25)')
```

```
[六、实验结果]
```
(1) 程序结果:

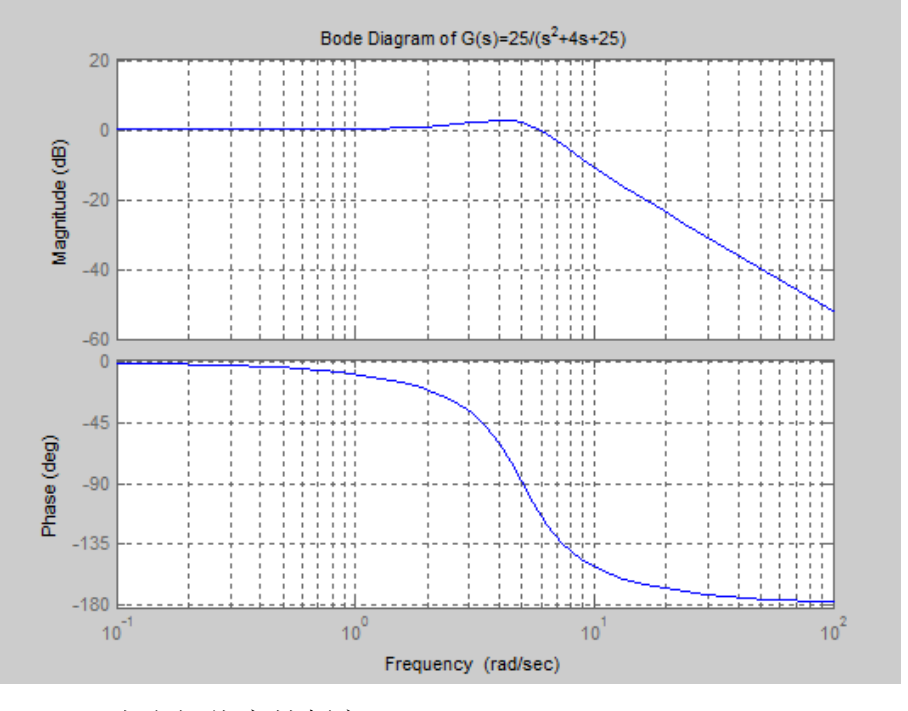

( 2 ) 先求幅值穿越频率 *c*

$$
A(\omega) = \frac{25}{|s^2 + 4s + 25|} = \frac{25}{\sqrt{(25 - \omega^2)^2 + 16\omega^2}}
$$

在穿越频率处, $A(\omega)$ =1,解得 $\omega_c \approx$ 6,则穿越频率处的相角:

$$
\varphi(\omega_c) = -\arctan\frac{4\omega_c}{25 - \omega_c^2} \approx 65^\circ
$$

相位裕度:  $\gamma = 180 + \varphi(\omega_c) = -115^\circ$ 

## [七、实验结果分析、讨论]

理论计算幅值穿越频率和相位裕度所得的结果与观察通过 MATLAB 所得 系统开环开环传递函数的对数幅频和相频曲线,结果基本一致。相位裕度 $\gamma < 0$ 说明才系统不稳定。

[八、实验结论]

通过 MATLAB 编程可以绘制系统的对数幅频和相频曲线,并且分析系统的 幅值裕量和相位裕度进而确定系统的稳定性。